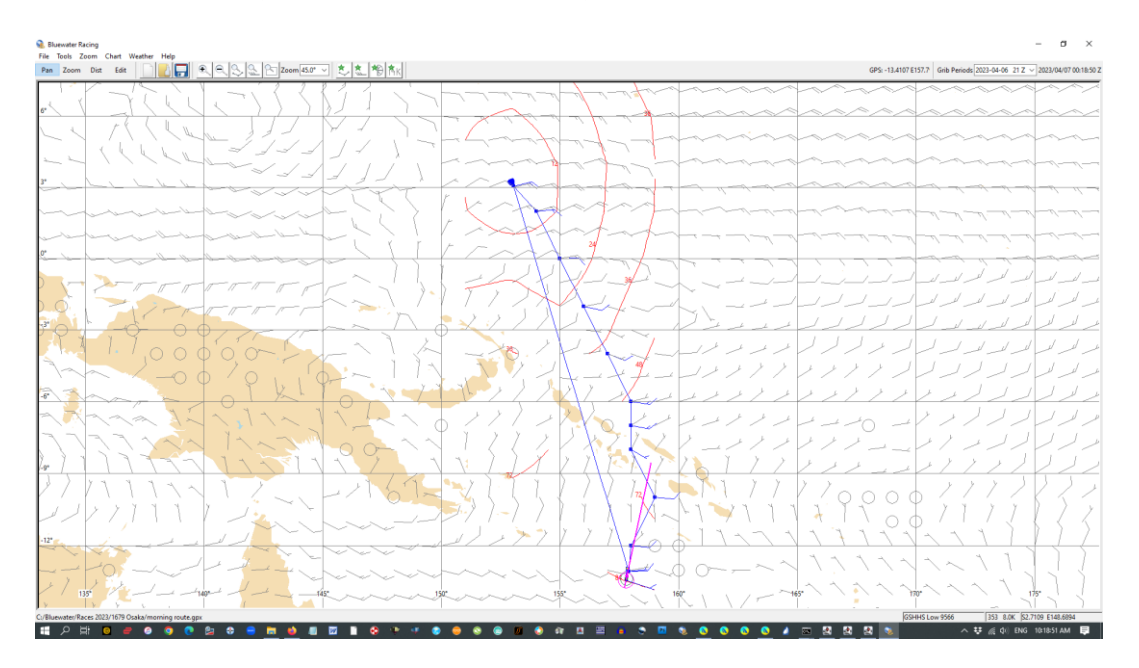

## **Dingo's Bluewater Racing Manual for Sailonline**

Enter SOL race, open Brainaid or AGL, setting 127.0.0.1 (or similar/other) as TCP and port as 5010, or whatever you choose.

Open BWR. Open Tools, Instrument Manager and enter [127.0.0.1:5010](http://127.0.0.1:5010/) for TCP and port numbers and tick enable. This should give your boat position on chart.

Download the appropriate BWR polar from Brainaid and paste it into the BWR resources/polars folder.

Go to Tools/Polar Manager and open that polar. Enter the correct boat type in the Instrument Manager.

Go to File>Import Routes and import the course GPX.

Go to Brainaid, download weather grib, then to BWR Grib Manager and open grib.

Create a new route as per the BWR manual. Move the first mark onto or to just slightly ahead of your boat position and move the second mark to your desired waypoint.

Open the Route Manager and highlight your route. Click options and enter the start time as @grib and enter correct boat type and click Apply.

Right click on that route in the Route Manager and duplicate it.

Then, with it highlighted, press the optimize button.

Under Options>Advanced, you can amend the accuracy/detailed parameters for the optimization that you require - see the manual.

'Save as' this optimised routing as a gpx file, in your races folder.

Highlight the optimised routing, and click Details, then save as text.

Open this file in Kroppyer's BWR route converter to get Sailonline formatted DCs at:

<https://sol.kroppyer.nl/?bwr2dc>

<https://drive.google.com/.../1m00l23AL-Zm--B.../view...>